エフェルクリペーン WINGOUT  $100 - 1$ 

 $x^2 - 47$ 

微机上工程勘察辅助绘图软件

 $p642$ 郑俊杰 陈运基 倪启东 (武汉地基处理中心) (浙江大学・杭州) (中软公司湖北分公司 · 煮汉 ĥ 介绍了在微型计算机 IBM PC/AT 上开发的工程勘察辅助绘图 CADI 软件的特点、结构组成、各模块的功能以及程序设计中的一些技 巧。

关键词 微机应用 工程勘察 辅助绘图

在工程地质勘察部门应用计算机技术, 能提高内业工作的速度,缩短勘察周期,减少 大量的手工劳动,且可减少成果分析中的人 为误差。目前已研制出的一些工程勘察软件 大多是在袖珍计算机 PC-1500 等机上运行 的,但低档微机存在一些缺点,比如打印绘图 是窄行的,图形也欠清晰美观,而且存贮容量 太小,运算速度太低。为此,笔者选定内存较 大、速度较高、价格也不高的 IBM PC/AT 机来开发工程勘察绘图 CADI 软件。此软件 结构清晰、模块化程度高、便于维护和二次开 发;软件的用户接口使用了菜单技术、汉字方 式显示,因此,该软件操作简便,易于学习,可 作为工程勘察单位的辅助绘图软件。

1 CADI 软件的特点

此软件的输入数据准备比较简单,但可 得大量的图形信息,包括许多工程地质剖面 图和三维地质曲面图。目前在 IBM PC 系 列机上开发的勘察绘图软件较少见有绘制三 维地质图形的。事实上三维地质图形可为勘 察及设计人员提供直观的分析手段。在微机 上生成三维地质图形并在各种图形设备上方 便地输出是该软件的最大特点。除此之外,此 软件具有以下特点:

(1)程序采用高级计算机语言 FOR-

本文 1993年7月收到 10月改回。于纯烈编辑,

TRAN 编制,可在 IBM PC/AT 机及其兼 容机上运行。

(2)采用国际标准化组织批准的图形核 心系统 GKS 和计算机虚拟设备接口 VDI,使 软件可方便地在不同系统之间移植,软件的 图形输出设备可灵活配置。

(3)用户接口采用菜单技术、而且每步都 有操作提示,使软件应用方便。

(4) 信息显示采用汉字方式, 避免了外文 引起的不习惯。

2 CADI 软件的结构

此软件系统由输入模块(GIND)、网格化 处理模块(GRID)、生成剖面图模块(SEC-TION)和生成三维曲面图模块(SURFER)等 模块组成。

GIND 模块完成数据输入的功能。GRID 模块完成数据网格化处理功能。在该模块中, 由输入的有限几个离散点的数据通过采用趋 势面和按方位取点加权法相结合的方法生成 一组网格化数据以供绘制工程地质剖面图和 三维地质曲面图用。

SECTION 模块完成生成地质剖面图的 功能,当某一区域网格化处理好后,应用该模 块可生成所选定方向的剖面图,且在剖面图 上可做出土层标志及图例说明。

55

SURFER 模块完成生成三维地质曲面 图。在网格化数据生成之后,只要给定视倾角 和视方位角,即可由该模块生成所选定观察 方位下的三维地质曲面图。

3 CADI 软件的设计技巧

对于原始的离散点数据,必须先进行数 据网格化处理,才能用于绘制剖面图和三维 曲面图。进行网格化处理所用的方法为趋势

面与按方位取点加权法相结合的方法。趋势 面分析用幂级数多项式拟合复杂的地学曲 面,它建立在全部数据点的基础上,考虑了整 个区域的变化特征,外推能力较好。按方位取 点加权法即以网格点为中心把区域分成若干 个象限,以每个象限内取一点作加权平均作 为网格点值。它能较好地反映局部变化特征。 将两种方法结合在一起,插值效果较好。

http://www.cqvip.com

在生成三维曲面图形时,坐标变换采用

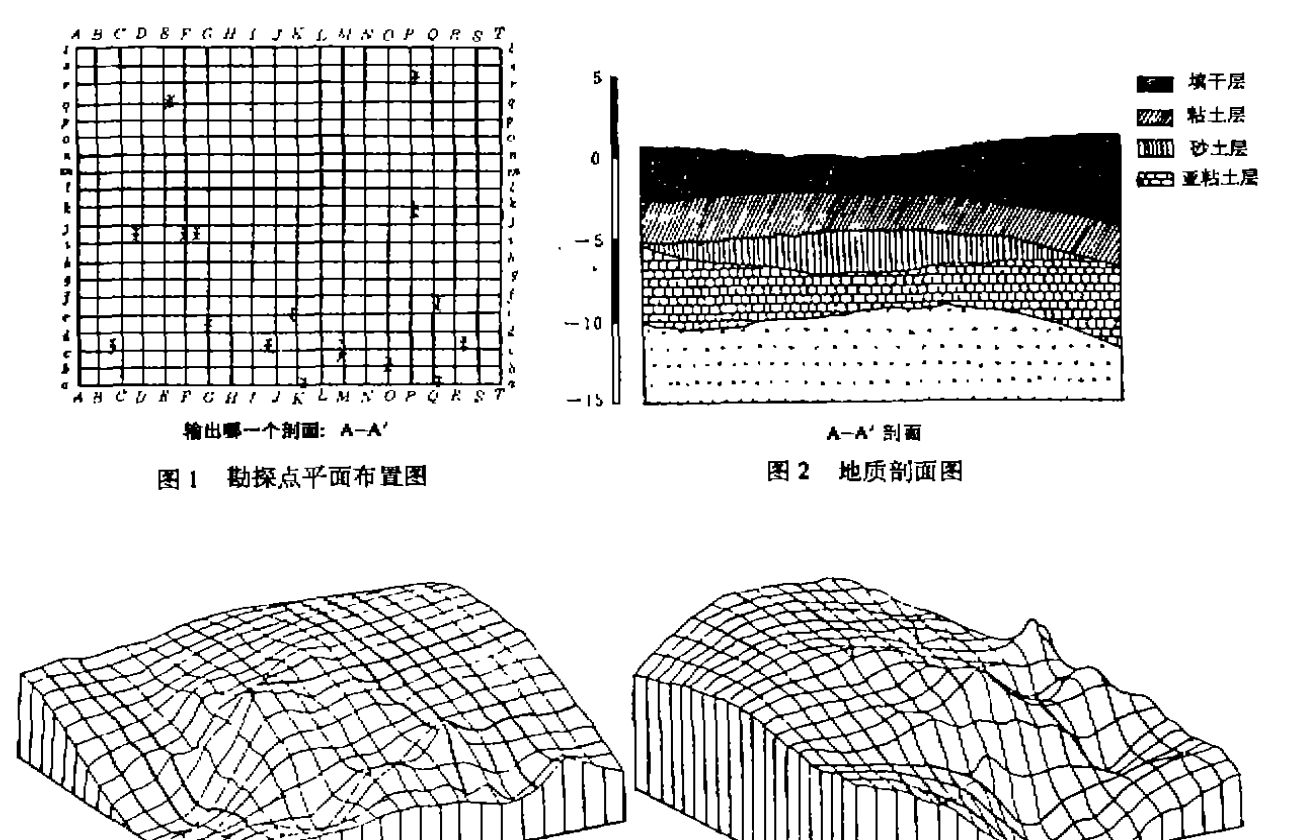

图 3 x=30 β=30 时的三维地质图

平行投影法。根据图形变换生成三维图形时, 为了增强立体感和避免产生图形的不确定 性,必须对不可见轮廓部分进行判别且自动 消除隐藏线。此软件采取了设置屏蔽数组,逐 步长进行比较的办法来消除隐藏线。首先用 绝对值较大的负数充满屏蔽数组,以后每计 56

## 图 4 x=120 °β=45 °时的三维地质图

算一条曲线上的垂向坐标值,都与屏蔽数组 中的相应位置上的值相比较,凡低于屏蔽数 组内的点,就用该屏蔽数组内的值代替曲线 上的值,反之该曲线上的值不变,并且将它充 入屏蔽数组。绘制曲线时,则用屏蔽数组的值 作为曲线上的垂向坐标进行绘制。对于另一

http://www.cqvip.com

方向的曲线的绘制,作同样的处理,即可消除 隐藏线,于是便可绘出三维双向曲面图。

4 应用实例

某建筑场地勘察共完成了20个钻探孔、 限于篇幅、各钻探孔的方位、标高及各土层分 界面的标高数据略。

图 1 为勘探点平面布置图。图 2 为某一 方向地质剖面图。图3是视方位角(a)为30°、 视倾角(β)30°时的三维地层图。图 4 是视方 位角(α)为 120°、视倾角(β)为 45°时的三维地 层图。

5 结语

(1)此软件既能生成地层剖面图,又能生 成三维地层曲面图、它可为工程勘察技术人 员提供辅助分析手段。

(2)此软件用户接口设计得较成功,成图 迅速且能方便地在多种设备上输出。

(3)此软件可很方便地进行扩充和修改、 以适应不同需要。

(4)此软件所绘图形与工程技术人员的 习惯尚有一定差别,有待进一步改进。

## 参考文献

- 1 刘岳等,专题地质制图自动化,北京:测绘出版社, 1981.
- 2 应道宁等, 计算机绘图, 杭州,浙江大学出版社,1990.

## Engineering Investigation Drafting Software in Microcomputer

Zheng JunJie Ni Qidong Chen Yunxi

In this paper, the characteristics, structure, functions of models and some techniques in programming of the computer-aided drafting software CADI in engineering investigation are introduced. The software is developed in microcomputer IBM PC/AT.

戴比尔斯单晶系列新产品

在工业界已经广泛接受了戴比斯公司的单晶拉 丝模产品 MONODIE 之后, 1992 年这家公司又研制 了两种新的单晶产品,MONODIE 和 MONODRESS。 这两种产品已投入工业化生产,MONODIE 用于制造 机加工刀具,MONODRESS 用于制造修整工具。这 样,该公司的 MONOCRYSTAL 产品形成了系列。

这些产品都是用一种高质量人工合成的单晶金 刚石制造的。这些金刚石都是 lb 型金刚石。

它们具有优异的导热性和很小的内应力。这一 系列产品代表了戴比尔斯的最高工艺水平,这一单 晶系列产品能为金刚石工具厂商在工具的几何结 构、边长尺寸和断面面积等方面带来极大的选择余 地,从而为拓宽金刚石工具的应用领域带来了新契 机。

(转自《工业金刚石通讯》,1993,No. 5)

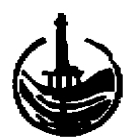

 $\mathbf{I}$